# BABIII ANALISIS DAN PERANCANGAN SISTEM

# 3.1 Analisis Sistem

Perancangan aplikasi kasir di Samsung Solo Grand Mall ini merupakan sistem yang mempermudah petugas kasir dalam pembuatan nota dan pengelolaan laporan penjualan sehingga petugas dapat lebih efektif dalam menyam paikan informasi hasil penjualan kepada pemimpin.

# 3.1.1 Analisis Sistem yang Berjalan Saat ini

Analisis yang berjalan pada proses transaksi penjualan dan rekap data penjualan di toko aksesoris samsung store Solo Grand Mall masih dibilang belum efisien. Seperti yang terlihat pada Gambar 3.1

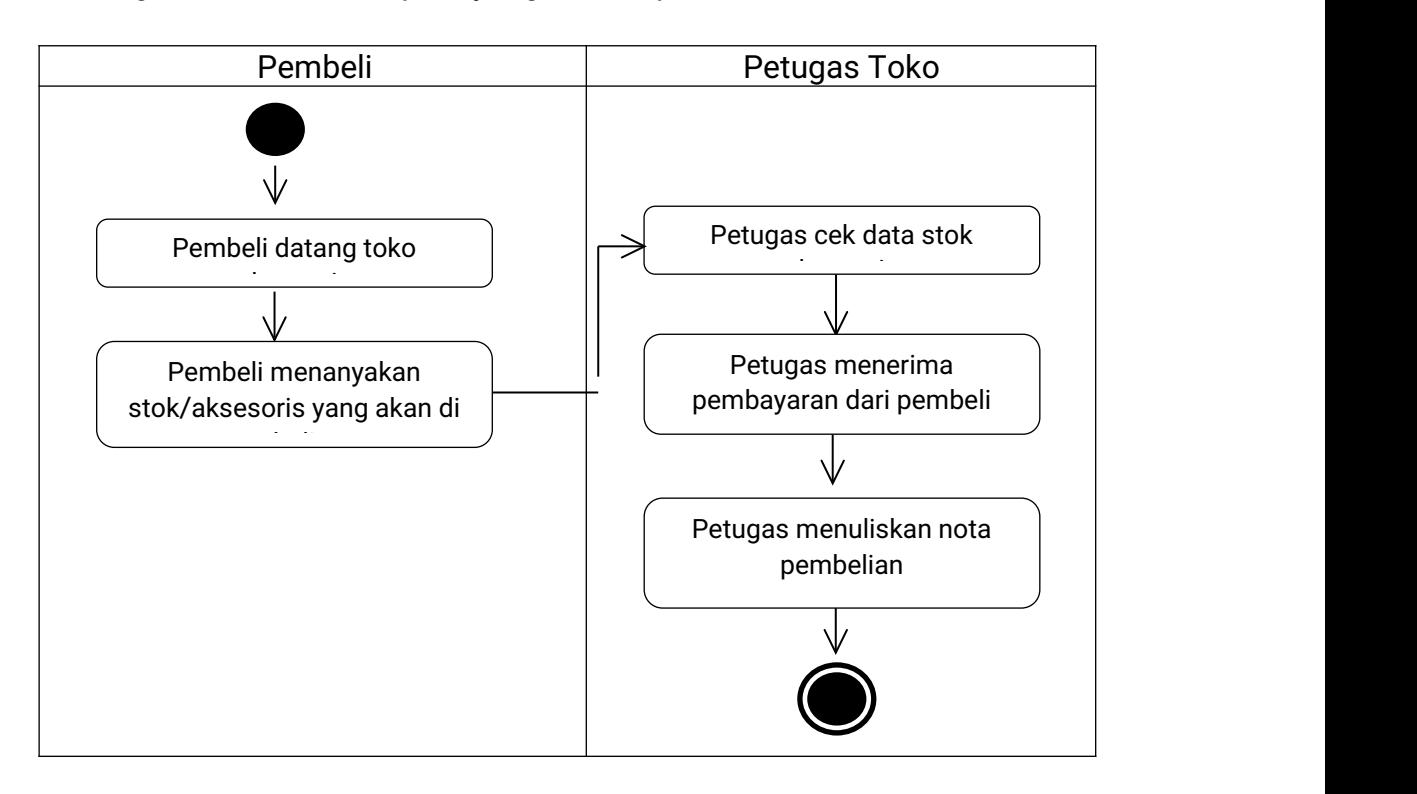

Gambar 3.1 Analisis yang berjalan saat ini

## 3.1.2 Analisis Sistem yang Baru

Analisis sistem baru yang di usulkan untuk menanggulangi permasalahan proses transaksi dan rekap data penjualan yang diharapkan dapat mempermudah petugas menyampaikan informasi rekap penjualan kepada pimpinan. Seperti yang terlihat pada Gambar 3.2.

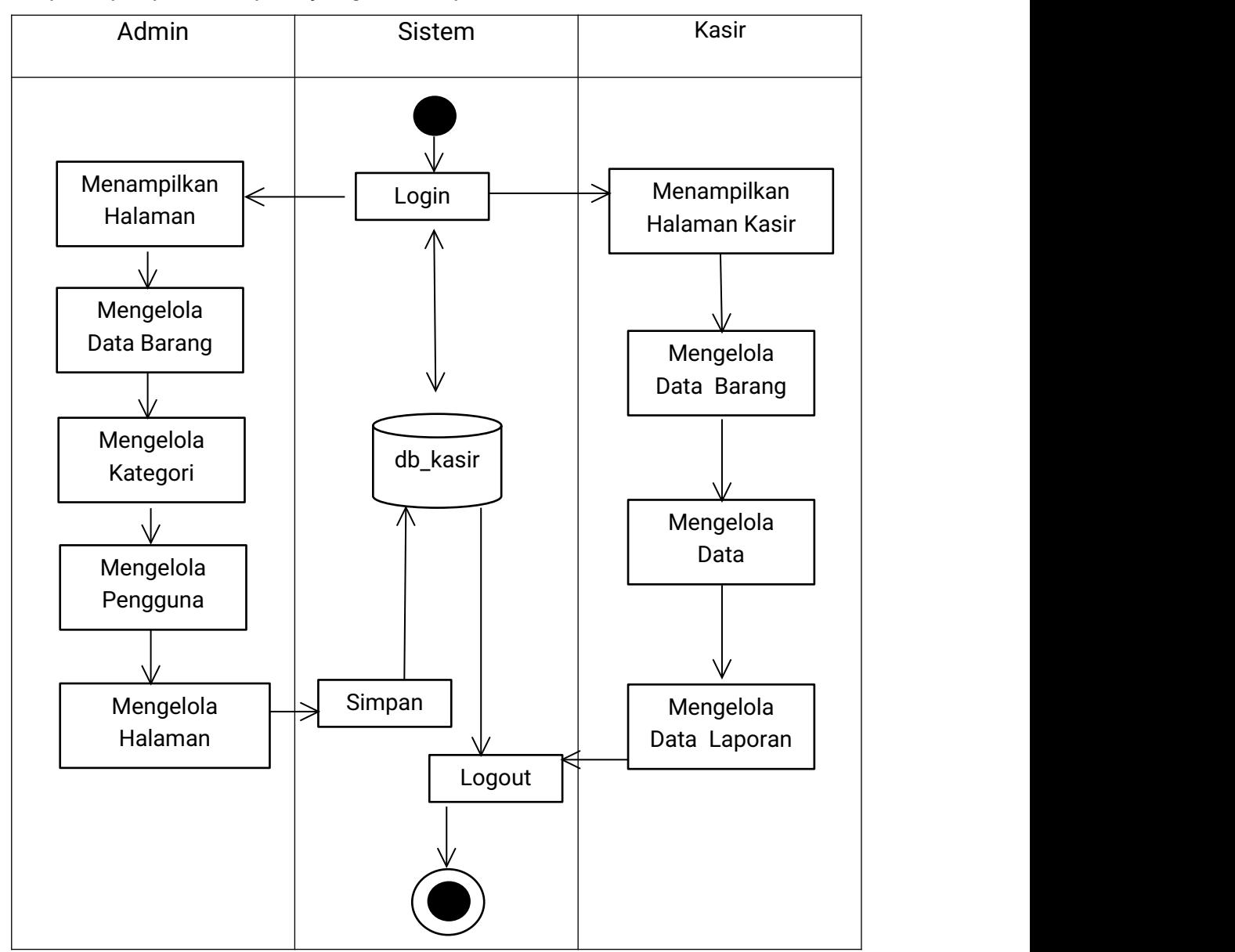

Gambar 3.2 Analisis Sistem Yang Berjalan Saat Ini

### 3.2 Perancangan Sistem

Adapun rekomendasi yang diusulkan penulis vaitu berupa sistem informasi data nilai berbasis web yang dapat dilihat pada perancangan sistem berikutnya.

### 3.2.1. Perancangan Diagram Use Case

Use case diagram merupakan gambaran skenario dari interaksi antara pengguna dengan sistem. Diagram Use case menggambarkan hubungan antara aktor dan kegiatan yang dapat dilakukannya terhadap sistem.

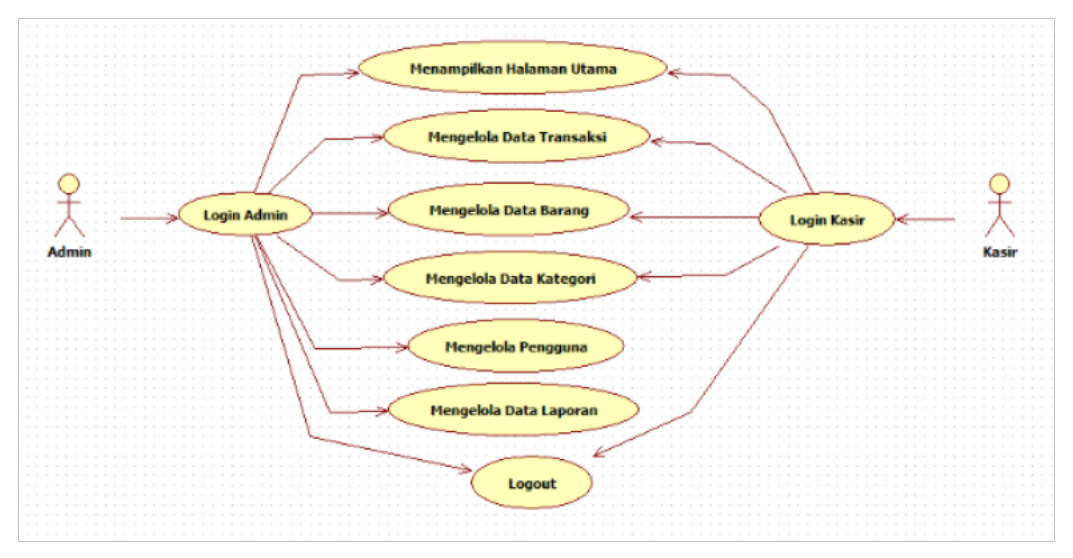

Gambar 3.3 Use Case Diagran Admin dan kasir

Pada gambar 3.3 admin sebagai pengelola data utama dan pengguna sebagai petugas toko menjelaskan bahwa terdapat 8 pilihan menu yang dapat di tampilkan yaitu menampilkan menu Login admin dan kasir , menampilkan halaman admin, menampilkan halaman transaksi, menampilkan data barang, menampilkan data kategori barang, menampilkan data pengguna, menampilkan data laporan penjualan, dan Logout. Pada menu halaman *admin* memuat semua menu yang ada tetapi untuk kasir hanya dapat memuat 5 pilihan menu yaitu halaman utama, data transaksi, data barang, data kategori, dan logout.

### 3.2.2. Perancangan Activity Diagram

Activity diagram yang dirancang menggambarkan aliran activity atau proses dalam sistem yang dirancang, decision atau keputusan yang mungkin terjadi dan bagaimana sistem berakhir.

### 3.2.2.1 Perancangan Activity Diagram Admin

### 3.2.2.1.1 Activity Diagram Login dan Home Admin

Saat admin membuka aplikasi yang pertama tampil adalah halaman login kemudian pada halaman admin akan berisi beberapa menu yang dapat dipilih. Activity diagran login dan home ditujukan pada Gambar 3.4.

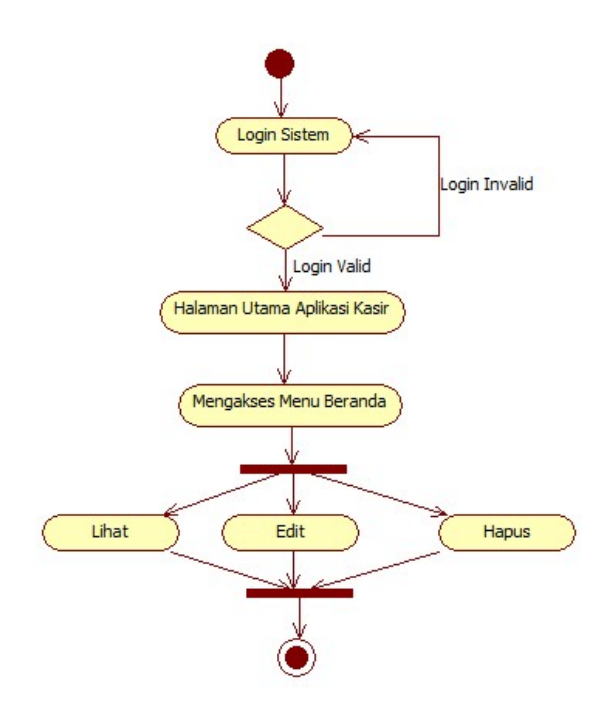

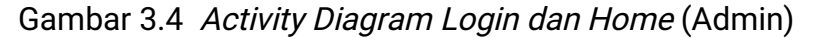

### 3.2.2.1.2 Activity Diagram Transaksi (Admin)

Saat admin memilih menu transaksi pada halaman admin, maka sistem akan menampilkan halaman transaksi yang mempunyai fungsi edit, hapus, tambah. Activity Diagram Transaksi (Admin) dapat di tunjukan pada Gambar 3.5.

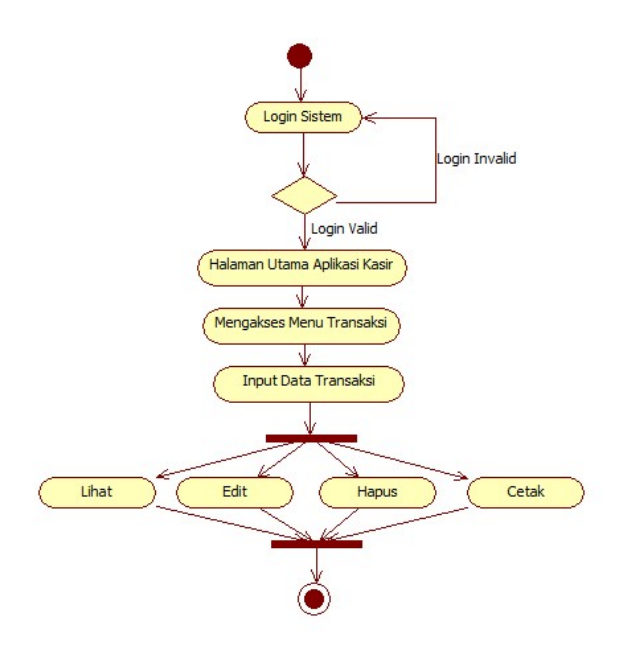

Gambar 3.5 Activity Diagram Transaksi

# 3.2.2.1.3 Activity Diagram Kategori (Admin)

Pada menu kategori di halaman admin, maka sistem akan menampilkan halaman kategori barang yang mempunyai fungsi edit, hapus, tambah. Activity Diagram Kategori (Admin) dapat ditunjukan pada Gambar 3.6.

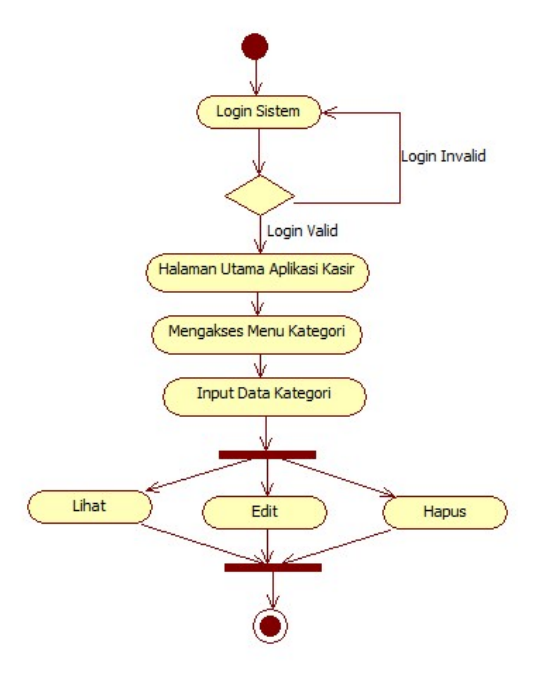

Gambar 3.6 Activity Diagram Kategori

### 3.2.2.1.4 Activity Diagram Data Barang (Admin)

Pada menu barang di halaman admin, maka sistem akan menampilkan halaman data barang yang mempunyai fungsi edit, hapus, tambah. Activity Diagram Data Barang (Admin) dapat ditunjukan pada Gambar 3.7.

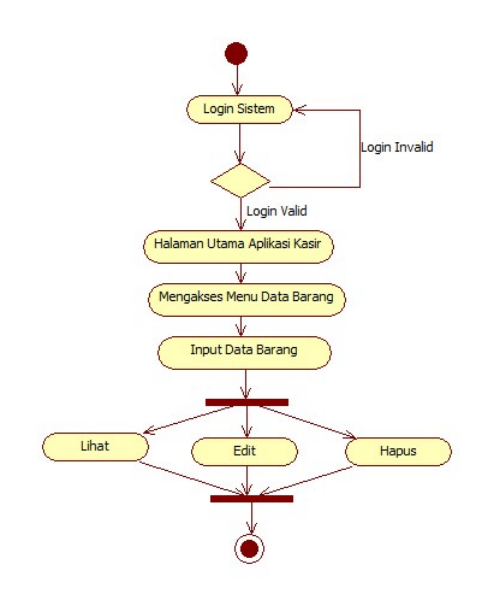

Gambar 3.7 Activity Diagram Data Barang

## 3.2.2.1.5 Activity Diagram Pengguna (Admin)

Pada menu pengguna di halaman admin, maka sistem akan menampilkan halaman data pengguna yang mempunyai fungsi edit, hapus, tambah. Activity Diagram Pengguna (Admin) dapat di tunjukan pada Gambar 3.8.

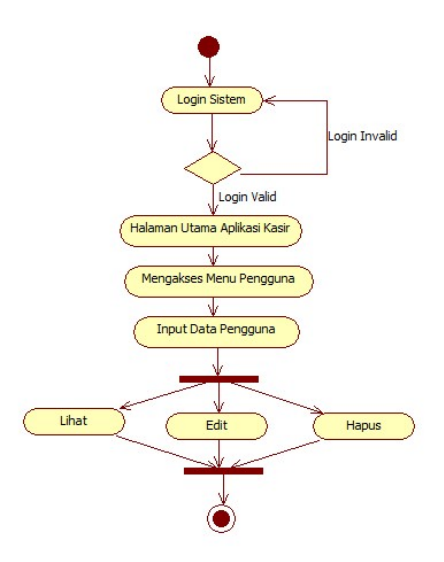

Gambar 3.8 Activity Diagram Pengguna

## 3.2.2.1.6 Activity Diagram Laporan (Admin)

Pada menu Laporan di halaman admin, maka sistem akan menampilkan halaman laporan penjualan yang bisa di cetak sebagai bahan pengelolaan laporan. Activity Diagram Laporan (Admin) dapat ditunjukan pada Gambar 3.9.

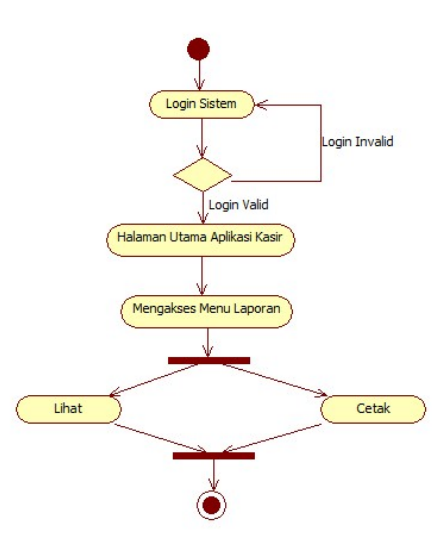

Gambar 3.9 Activity Diagram Laporan

## 3.2.2.2 Perancangan Activity Diagram Kasir

## 3.2.2.2.1 Activity Diagram Login dan Home (kasir)

Saat Pengguna membuka aplikasi yang pertama tampil adalah halaman login kemudian pada halaman utama akan berisi beberapa menu yang dapat dipilih. Activity Diagram Login dan Home (kasir) dapat di tunjukan pada Gambar 3.10.

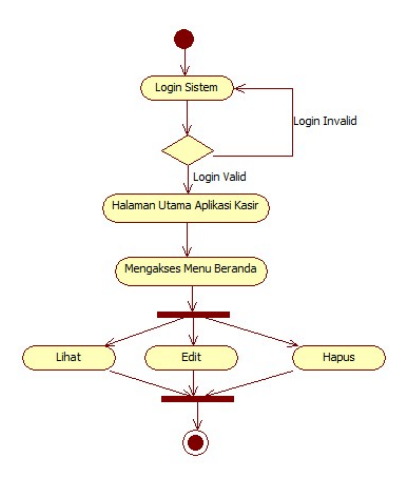

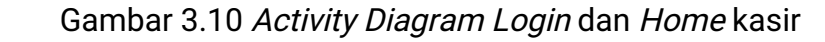

### 3.2.2.2.2 Activity Diagram Transaksi (kasir)

Saat admin memilih menu transaksi pada halaman admin, maka sistem akan menampilkan halaman transaksi yang mempunyai fungsi edit, hapus, tambah. Activity Diagram Transaksi (kasir) dapat ditunjukan pada Gambar 3.11.

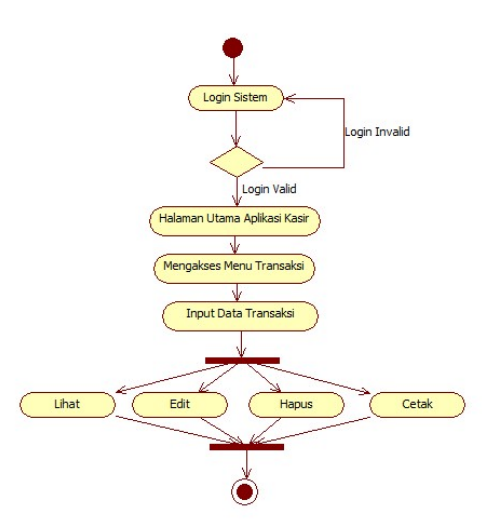

Gambar 3.11 Activity Diagram Transaksi (kasir)

#### 3.2.2.2.3 Activity Diagram Data Barang (kasir)

Pada menu barang di halaman Pengguna, maka sistem akan menampilkan halaman data barang yang mempunyai fungsi lihat data.

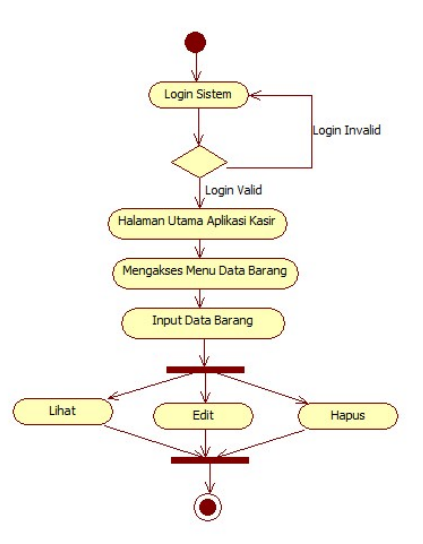

Activity Diagram Data Barang (kasir) dapat ditunjukan pada Gambar 3.12.

Gambar 3.12 Activity Diagram Data Barang (kasir)

## 3.2.2.2.4 Activity Diagram Laporan (kasir)

Pada menu Laporan di halaman pengguna, maka sistem akan menampilkan halaman laporan penjualan yang bisa di cetak sebagai bahan pengelolaan laporan.

Activity Diagram Laporan (kasir) dapat ditunjukan pada Gambar 3.13.

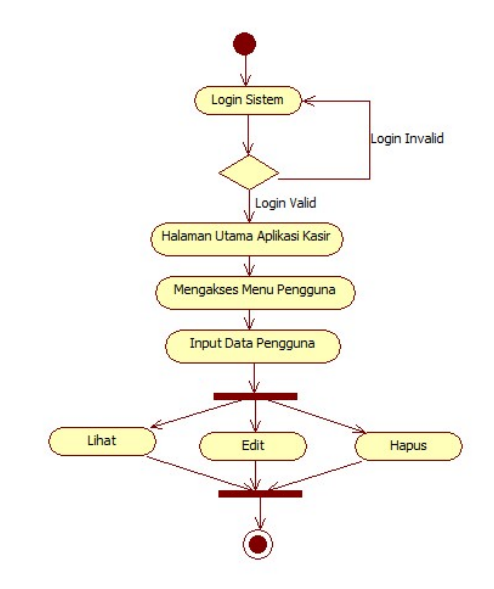

Gambar 3.13 Activity Diagram Laporan (kasir)

# 3.2.3. Perancangan Diagram Sequence

Diagram *Sequence* adalah *interaction* diagram yang memperlihatkan event-event yang berurutan sepanjang berjalannya waktu. Masing-masing Sequence Diagram akan menggambarkan aliran-aliran pada suatu use case. Kegunaannya untuk menunjukkan rangkaian pesan yang dikirim antar object, juga interaksi antar objek, dan menunjukkan sesuatu yang terjadi pada titik tertentu dalam eksekusi sistem. Komponen utama sequence diagram terdiri atas objek yang dituliskan dengan kotak segiempat bernama, pesan diwakili oleh garis dengan tanda panah, dan waktu yang ditunjukkan dengan proses vertikal. Berikut adalah sequence diagram yang ada pada rancang bangun aplikasi kasir toko aksesoris cabang surakarta.

# 3.2.3.1. Perancangan Diagram Sequence Admin dan kasir 3.2.3.1.1 Sequence Diagram Form Login

Saat admin menjalankan aplikasi terdapat proses untuk memulai halaman apliaksi, yaitu adalah autentikasi untuk masuk menggunakan id dan password. Apabila valid maka akan masuk kedalam halaman admin, apabila tidak valid maka kembali ke form login. Dapat ditunjukan pada Gambar3.14.

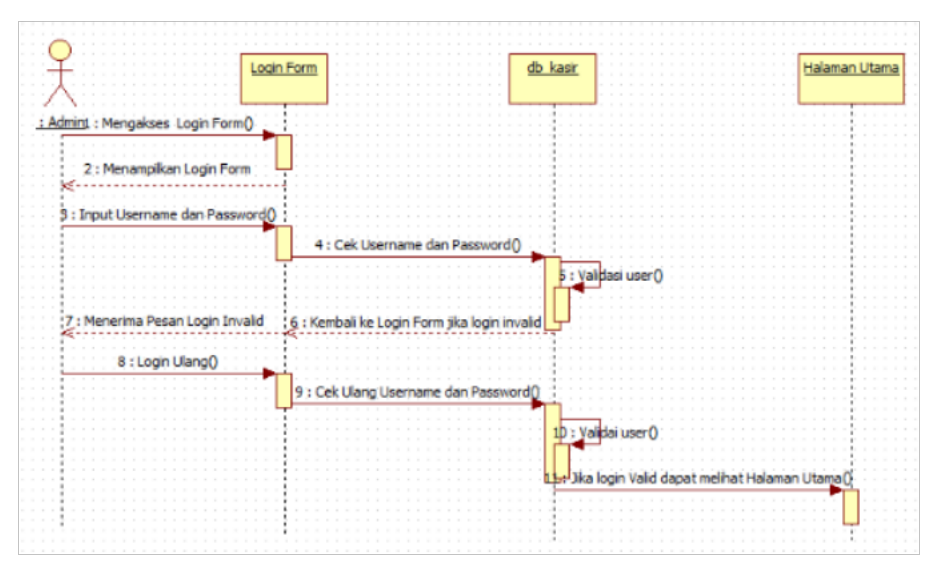

Gambar 3.14 Sequence Diagram Form Login.

# 3.2.3.1.2 Sequence Diagram Transaksi (Admin)

Saat admin menjalankan aplikasi terdapat proses untuk memulai

halaman admin, kemudian sistem akan menampilkan halaman transaksi dan akan memanggil data dari database sesuai dengan coding yang dibuat kemudian ditampilkan. Dapat ditunjukan pada Gambar 3.15.

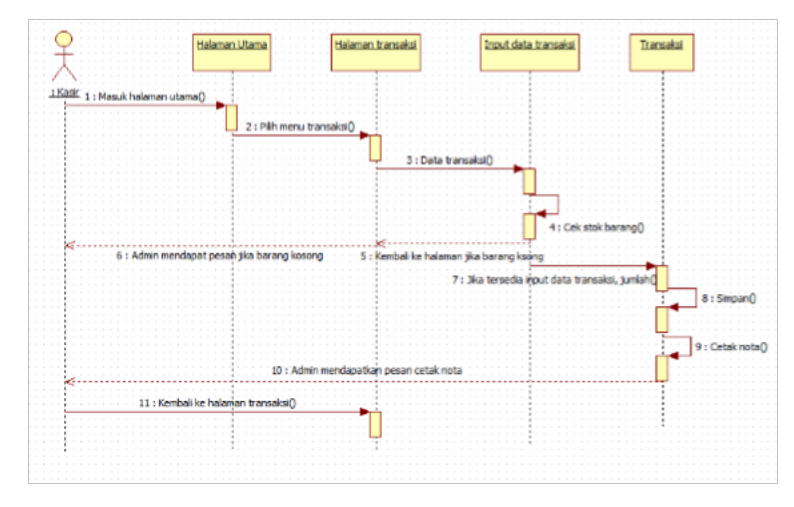

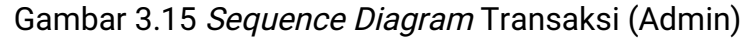

#### 3.2.3.1.4 Sequence Diagram Kategori (Admin)

Saat admin menjalankan aplikasi terdapat proses untuk memulai halaman admin, kemudian sistem akan menampilkan halaman kategori dan akan memanggil data dari database sesuai dengan coding yang dibuat kemudian ditampilkan. Dapat ditunjukan pada Gambar 3.16.

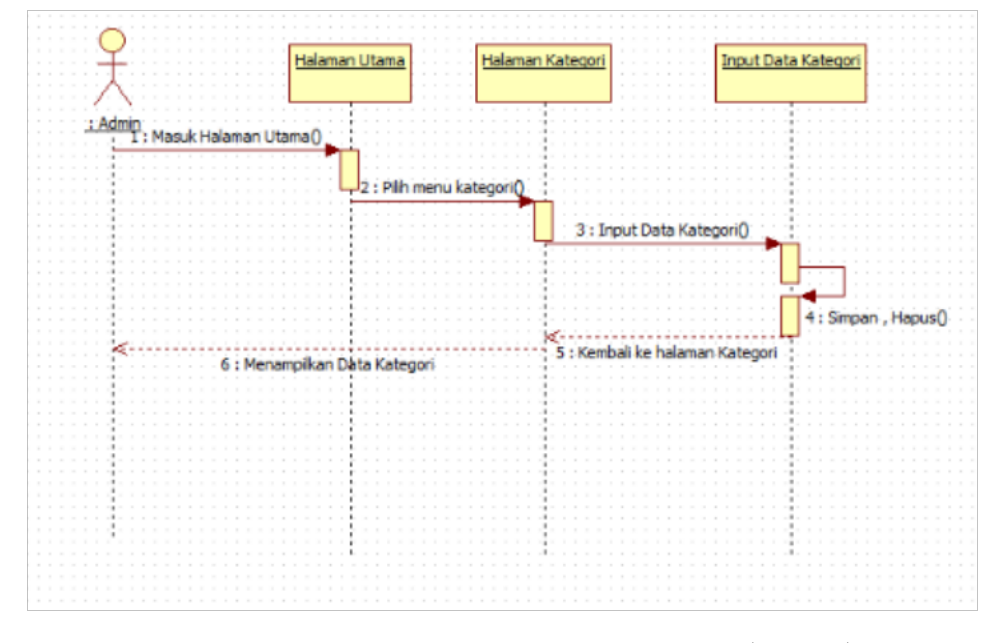

Gambar 3.16 Sequence Diagram Kategori (Admin) 3.2.3.1.5 Sequence Diagram Data Barang (Admin)

Saat admin menjalankan aplikasi terdapat proses untuk memulai halaman admin, kemudian sistem akan menampilkan halaman data barang dan akan memanggil data dari database sesuai dengan coding yang dibuat kemudian ditampilkan. Dapat ditunjukan pada Gambar 3.17.

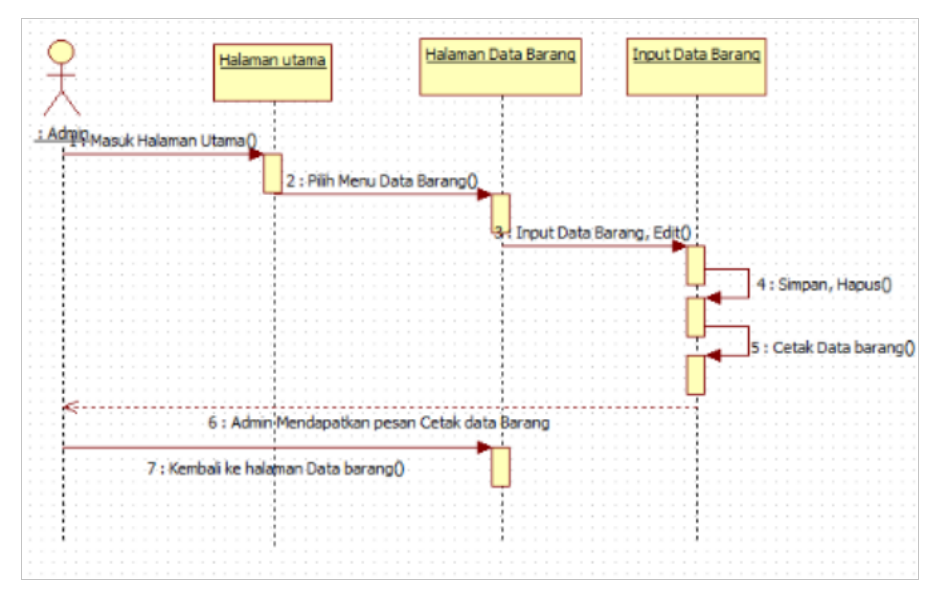

Gambar 3.17 Sequence Diagram Data barang (Admin)

## 3.2.3.1.6 Sequence Diagram Pengguna (Admin)

Saat admin menjalankan aplikasi terdapat proses untuk memulai halaman admin, kemudian sistem akan menampilkan halaman data pengguna dan akan memanggil data dari database sesuai dengan coding yang dibuat kemudian ditampilkan. Dapat ditunjukan pada Gambar 3.18.

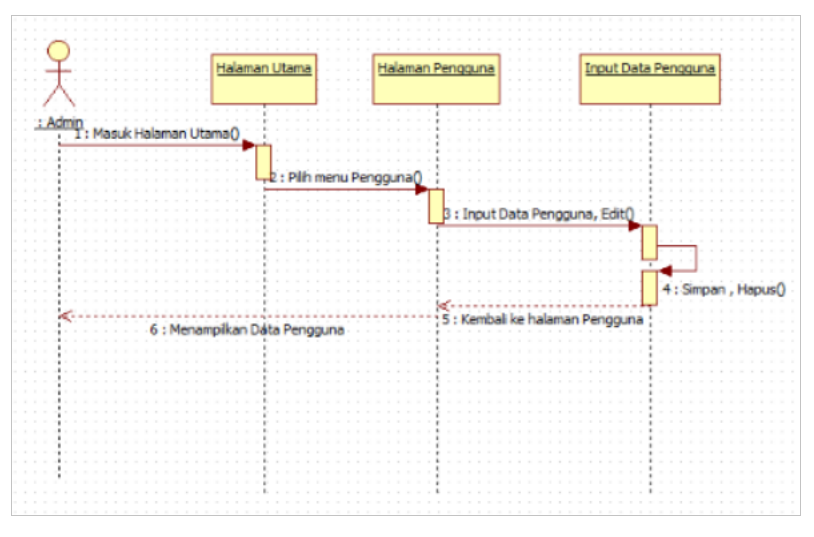

Gambar 3.18 Sequence Diagram Pengguna (Admin)

### 3.2.3.1.7 Sequence Diagram Laporan (Admin)

Saat admin menjalankan aplikasi terdapat proses untuk memulai halaman admin, kemudian sistem akan menampilkan halaman data Laporan yang sudah di input transaksi dan akan memanggil data dari database sesuai dengan coding yang dibuat kemudian ditampilkan. Dapat ditunjukan pada Gambar 3.19.

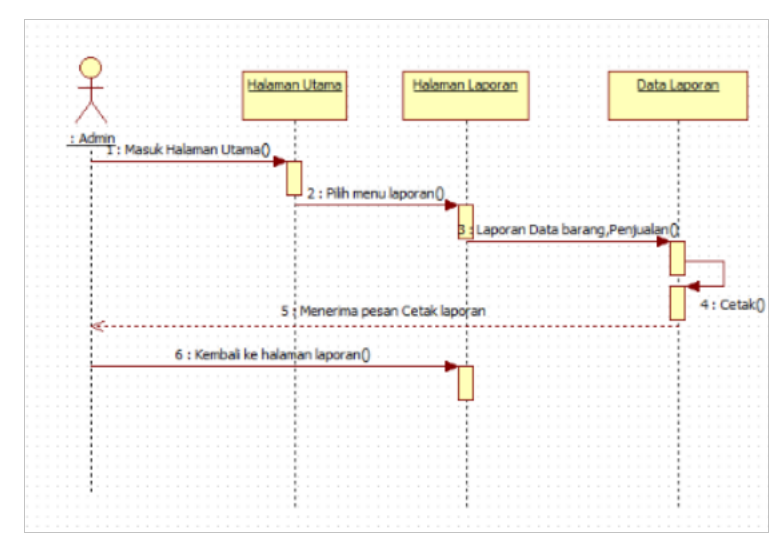

Gambar 3.19 Sequence Diagram Laporan (Admin)

### 3.2.3.1.8 Sequence Diagram Login dan Home (Kasir)

Saat pengguna menjalankan aplikasi terdapat proses untuk memulai halaman apliaksi, yaitu adalah autentikasi untuk masuk menggunakan id dan password. Apabila valid maka akan masuk kedalam halaman admin, apabila tidak valid maka kembali ke form login. Dapat ditunjukan pada Gambar 3.20.

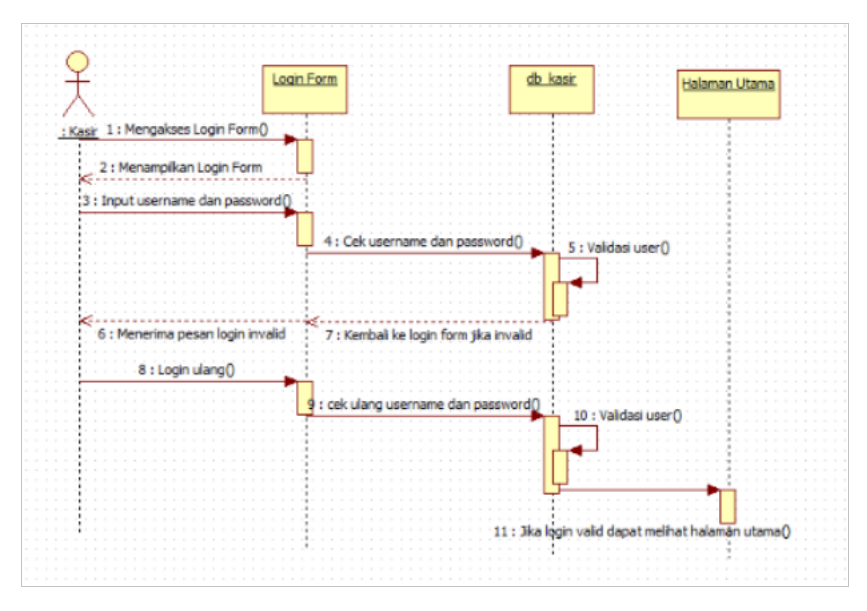

Gambar 3.20 Sequence Diagram Login dan Home (Kasir)

## 3.2.3.1.9 Sequence Diagram Transaksi (Kasir)

Saat pengguna menjalankan aplikasi terdapat proses untuk memulai halaman pengguna, kemudian sistem akan menampilkan halaman transaksi dan akan memanggil data dari database sesuai dengan coding yang dibuat kemudian ditampilkan. Dapat ditunjukan pada Gambar 3.21.

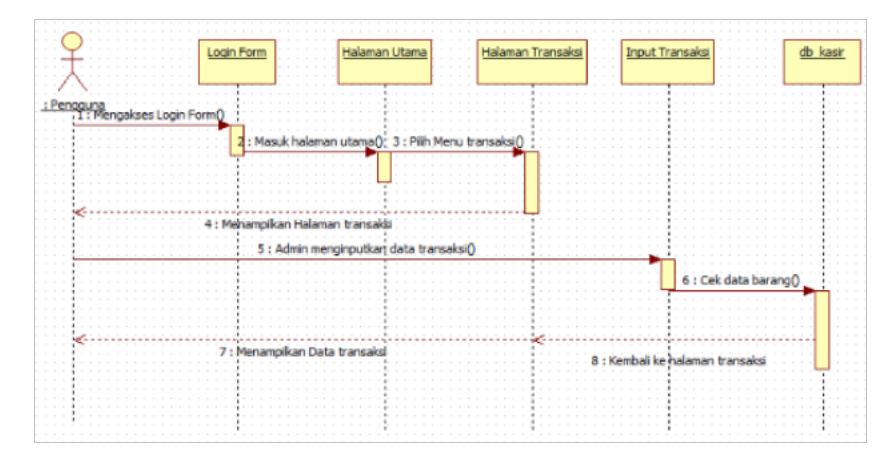

Gambar 3.21 Sequence Diagram Transaksi (Pengguna) 3.2.3.1.10 Sequence Diagram Data Barang (Kasir)

Saat pengguna menjalankan aplikasi terdapat proses untuk memulai halaman pengguna, kemudian sistem akan menampilkan halaman data barang dan akan memanggil data dari *database* sesuai

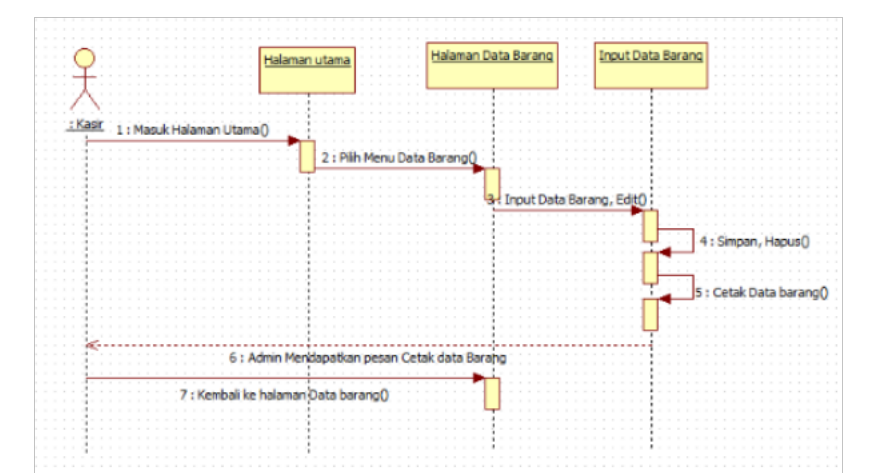

dengan coding yang dibuat kemudian ditampilkan. Dapat ditunjukan pada Gambar 3.22.

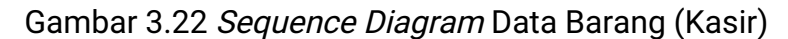

### 3.2.3.1.11 Sequence Diagram Laporan (Kasir)

Saat pengguna menjalankan aplikasi terdapat proses untuk memulai halaman pengguna, kemudian sistem akan menampilkan halaman data Laporan yang sudah di input transaksi dan akan memanggil data dari *database* sesuai dengan coding yang dibuat kemudian ditampilkan. Dapat ditunjukan pada Gambar 3.23.

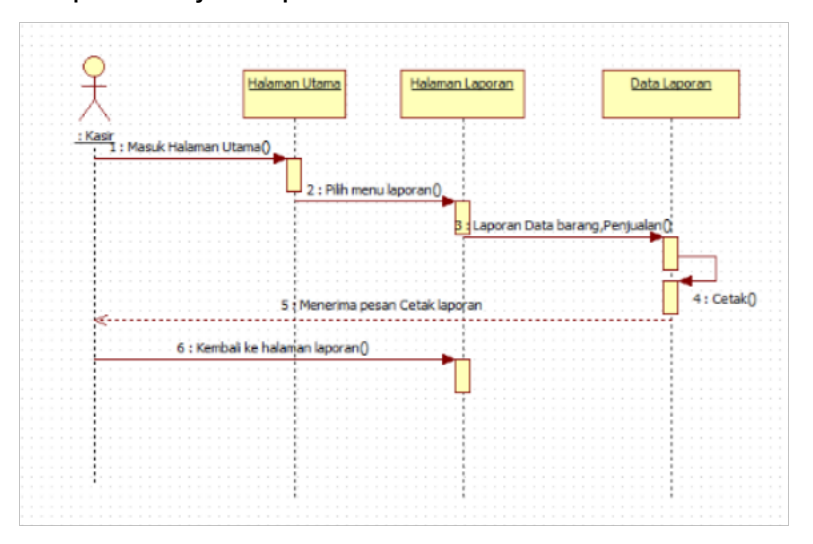

Gambar 3.23 Sequence Diagram Laporan (Kasir)

## 3.2.4. Perancangan Class Diagram

Class diagram merupakan suatu diagram yang menjelaskan hubungan antar kelas dan menjelaskan detail tiap kelas di dalam suatu model sistem, class diagram juga menjelaskan aturan-aturan dan tanggung jawab entitas yang menentukan perilaku sistem. Class diagram dari rancang bangun aplikasi kasir toko aksesoris Samsung Cabang Kota Surakarta ini mempunyai dua aktor yaitu admin dan pengguna. Admin dan petugas memiliki *username* dan *password* yang digunakan untuk login sistem. Sistem aplikasi kasir ini juga memiliki lima class yang masingmasing untuk admin dapat mengakses semua class seperti class penjualan, class data barang, class kategori, class pengguna dan class laporan. Sedangkan untuk pengguna hanya dapat mengakses tiga class yaitu class penjualan, class data barang, class laporan. Class diagram aplikasi kasir toko aksesoris Samsung Cabang Kota Surakarta di tunjukan pada Gambar 3.24.

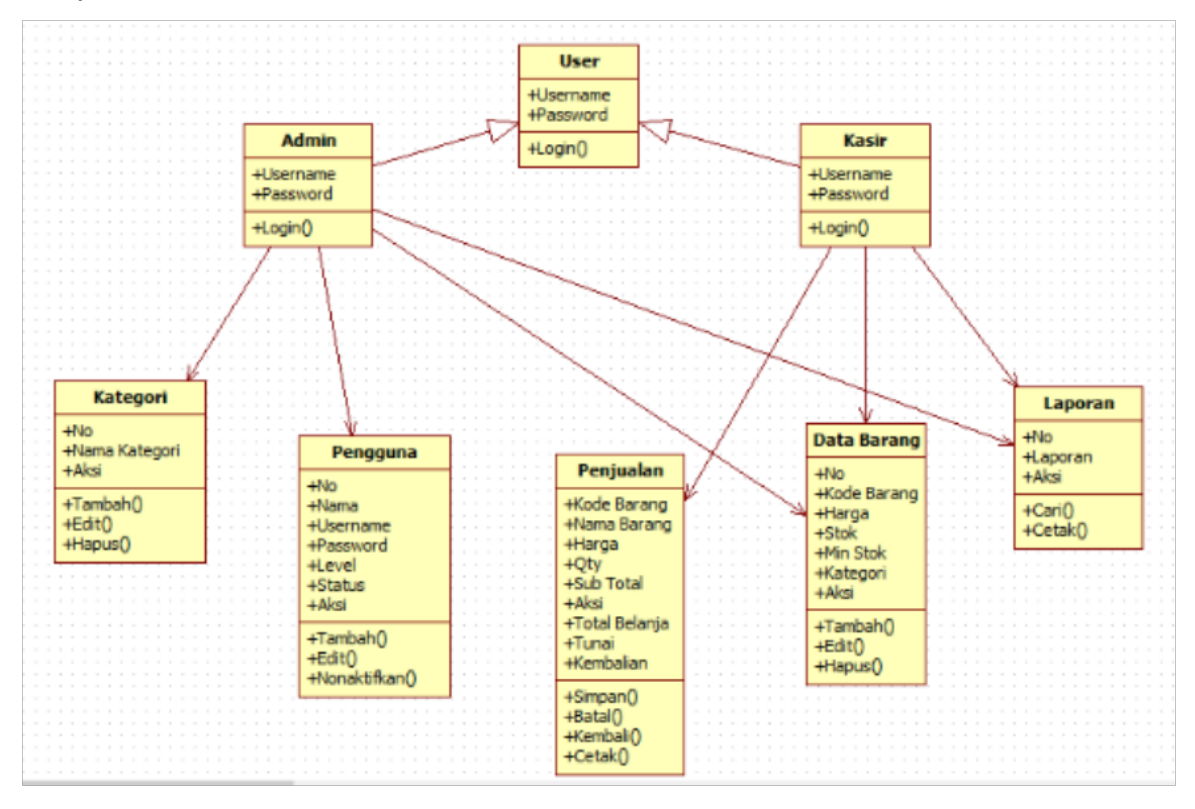

Gambar 3.24 *Class Diagram* Rancang Bangun Aplikasi Kasir Toko Aksesoris Samsung Cabang Kota Surakarta

## 3.2.5. Perancangan Component Diagram

Component diagram merupakan suatu diagram yang menggambarkan struktur fisik dari kode, pemetaan pandangan logis dari kelas proyek untuk kode aktual di mana logika ini dilaksanakan. Maintenance data dan maintenance informasi component diagram pada aplikasi kasir toko aksesoris ini ini bergantung pada user, sedangkan interface atau tampilan dari sistem ini mencangkup isi data dan informasi pada sistem tersebut. Component diagram aplikasi kasir toko aksesoris Samsung Cabang Kota Surakarta ditunjukan pada Gambar 3.25.

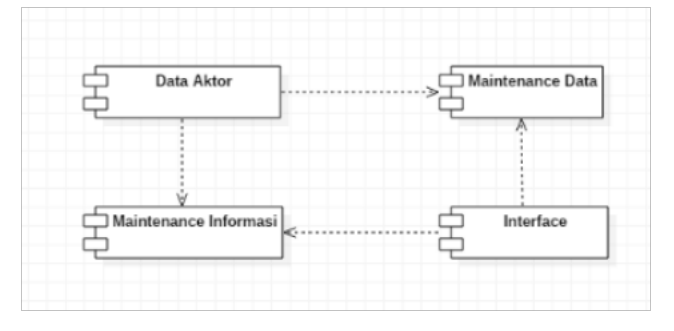

Gambar 3.25 Component diagram Rancang Bangun Aplikasi Kasir Toko aksesoris Samsung Cabang Kota Surakarta

## 3.2.6. Perancangan Deployment Diagram

Deployment diagram merupakan suatu diagram digunakan untuk menggambarkan detail bagaimana komponen disusun di infrastruktur sistem. Deployment diagram pada aplikasi kasir toko aksesoris Samsung Cabang Kota Surakarta ini terbagi menjadi dua node yaitu server dan client. Deployment diagram aplikasi kasir toko aksesoris Samsung Cabang Kota Surakarta dapat di tunjukan pada Gambar 3.26.

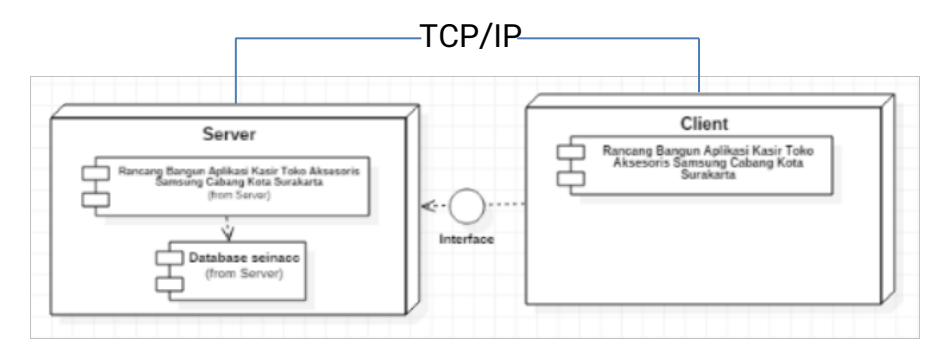

Gambar 3.26 Deployment diagram Rancang Bangun Aplikasi Kasir

## Toko aksesoris Samsung Cabang Kota Surakarta

## 3.2.7. Perancangan Antarmuka (Interface Design)

Antarmuka (*Interface*) merupakan media interaksi komunikasi antara pengguna (user) dengan sistem. Tujuan sebuah antarmuka adalah mengkomunikasikan fitur-fitur sistem yang tersedia agar user mengerti dan dapat menggunakan sistem tersebut. Berikut adalah perancangan antarmuka pada website yang akan dibuat:

## 3.2.4.1 Perancangan Antarmuka (*Interface Design*) Admin

## 1. Rancangan Halaman Login Admin

Sebelum masuk ke halaman admin, admin diharuskan untuk validasi id dan password yang sudah ada didalam database terlebih dahulu. Apabila login berhasil maka akan dilanjutkan ke halaman admin, apabila gagal maka akan kembali ke form login. Rancang antarmuka halaman login ditunjukan pada Gambar 3.24.

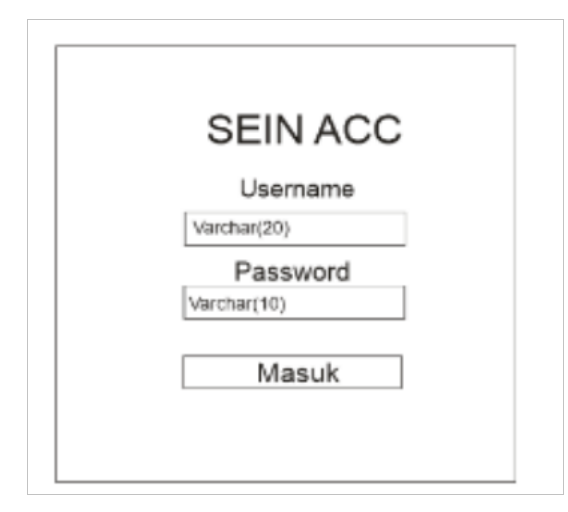

Gambar 3.27 Rancang Antarmuka form login admin.

2. Rancangan Halaman Menu Admin

Pada halaman ini digunakan untuk menampilkan home pada admin, berupa shortcut untuk mempercepat admin memilih menu yang ada pada halaman admin.Didalam halaman admin terdapat otoritas untuk menambahkan data, adapun menu untuk mengubah dan menghapus data yang sudah ada didalam *database.* Rancang antarmuka menu admin ditunjukan pada Gambar 3.25.

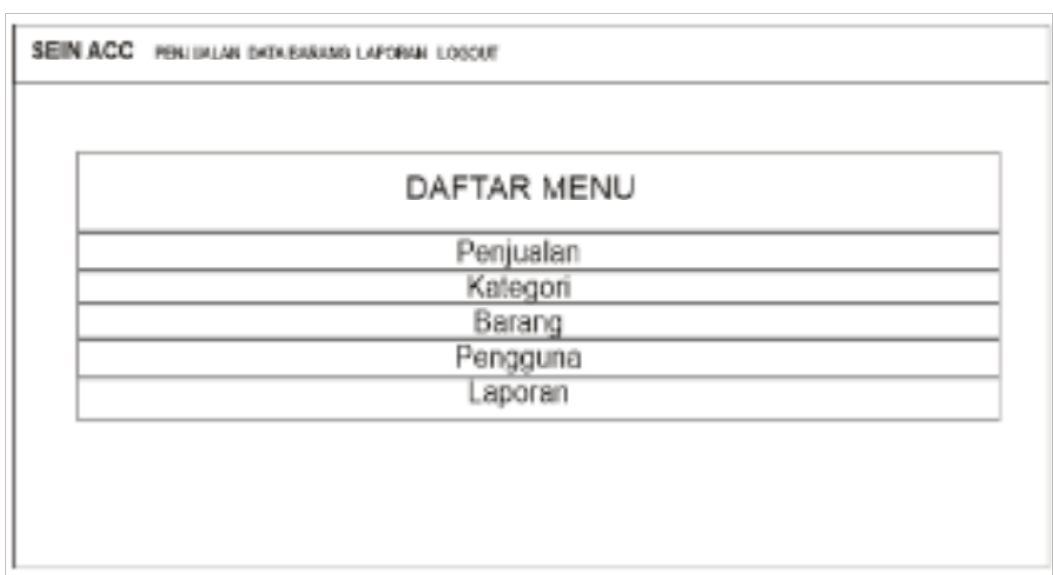

Gambar 3.28 Rancang Antarmuka halaman utama admin.

3. Rancangan Halaman Menu Transaksi

Pada halaman ini digunakan untuk menampilkan halaman penjualan. Didalam penjualan terdapat otoritas untuk melakukan transaksi barang setelah itu data transaksi akan masuk didalam database. Rancang antarmuka menu ditunjukan pada Gambar 3.26.

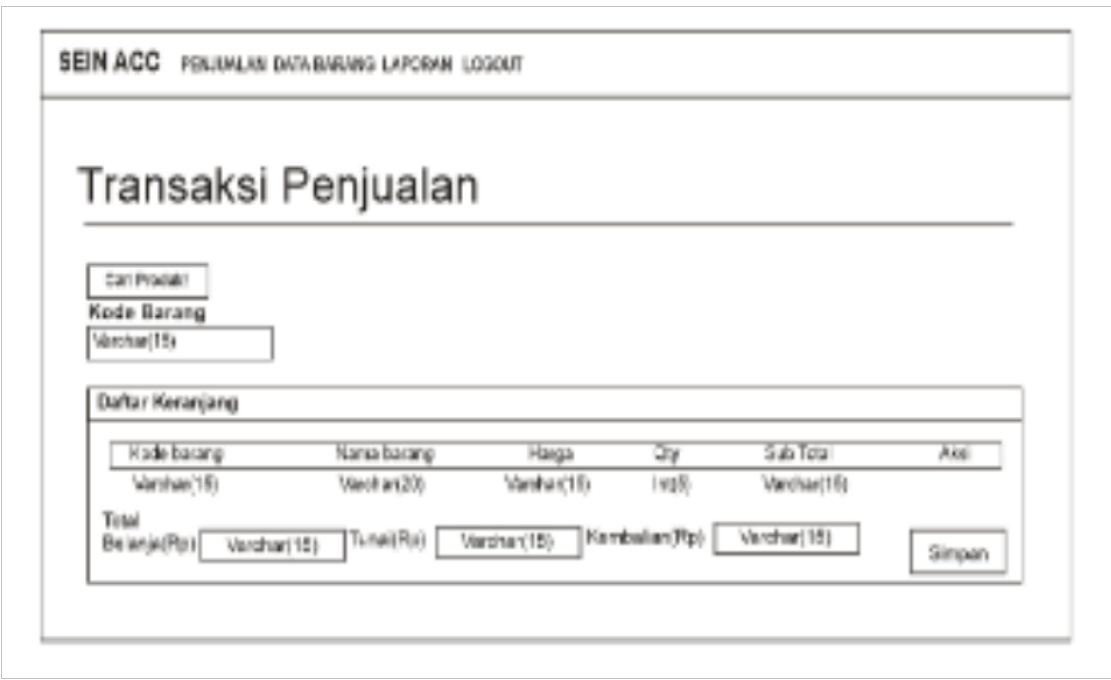

Gambar 3.29 Rancang Antarmuka halaman Transaksi (penjualan)

4. Rancangan Halaman Menu Kategori (Admin)

Pada halaman ini digunakan untuk menampilkan halaman kategori. Didalam kategori terdapat otoritas untuk melakukan fungsi edit, hapus, dan tambah. Rancang antarmuka menu ditunjukan pada Gambar 3.27.

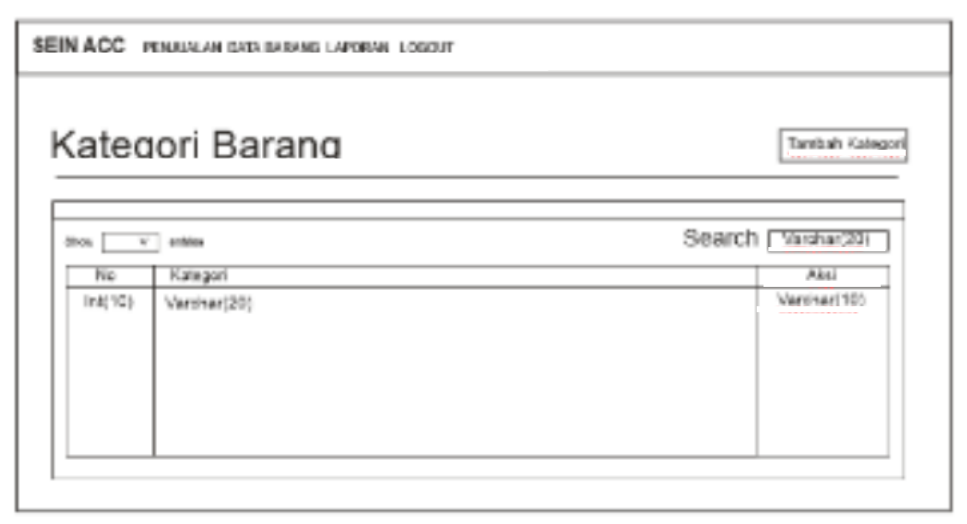

Gambar 3.30 Rancang Antarmuka Halaman Kategori

5. Rancangan Halaman Menu Pengguna (Admin)

Pada halaman ini digunakan untuk menampilkan halaman pengguna. Didalam pengguna terdapat otoritas untuk melakukan fungsi edit, hapus, dan tambah. Rancang antarmuka menu ditunjukan pada Gambar 3.28.

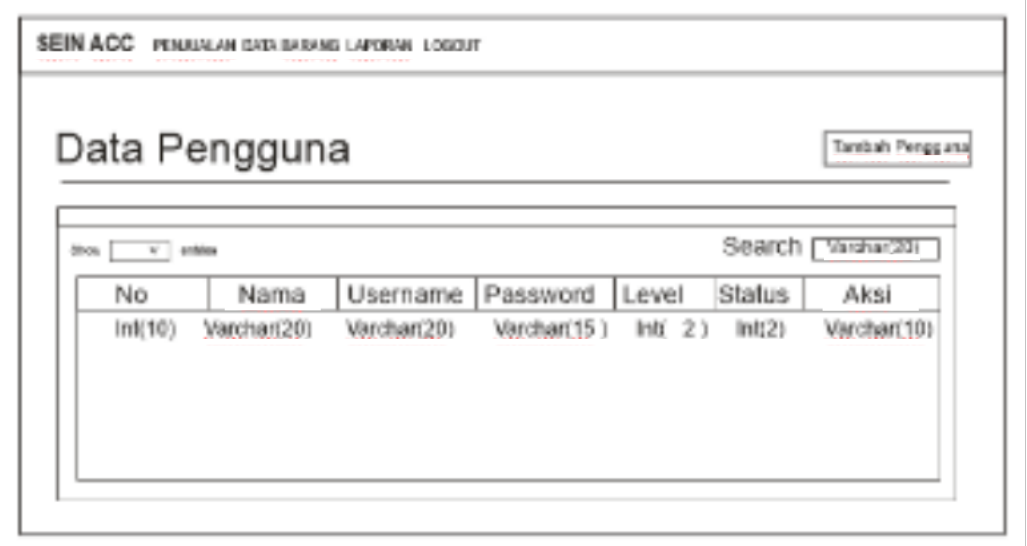

Gambar 3.31 Rancang Antarmuka Halaman Pengguna

6. Rancangan Halaman Menu Data barang (Admin)

Pada halaman ini digunakan untuk menampilkan halaman Barang. Didalam Barang terdapat otoritas untuk melakukan fungsi edit, hapus, dan tambah. Rancang antarmuka menu ditunjukan pada Gambar 3.29.

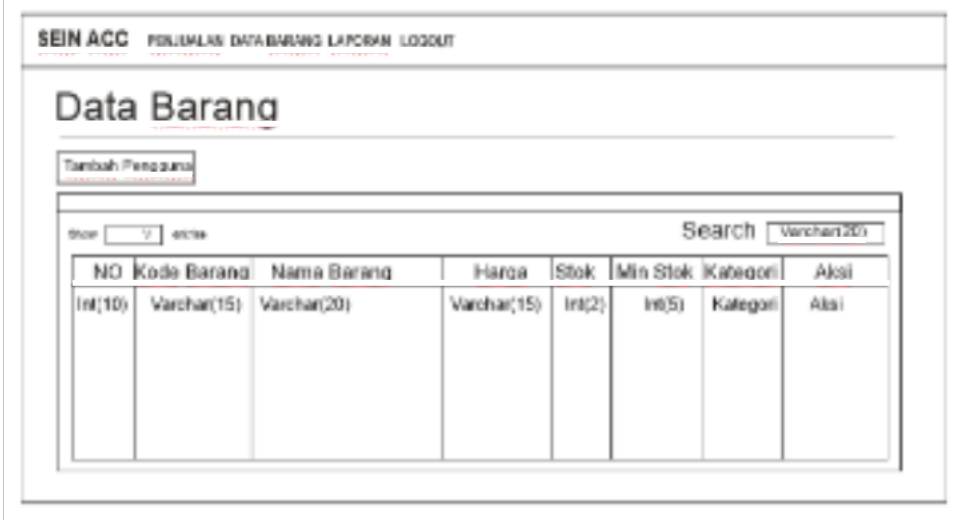

Gambar 3.32 Rancang Antarmuka Halaman Data Barang

7. Rancangan Halaman Menu Laporan(Admin)

Pada halaman ini digunakan untuk menampilkan halaman laporan. Didalam laporan terdapat otoritas untuk melakukan fungsi menampilkan dan cetak data laporan yang sudah masuk dalam database. Rancang antarmuka menu ditunjukan pada Gambar 3.30.

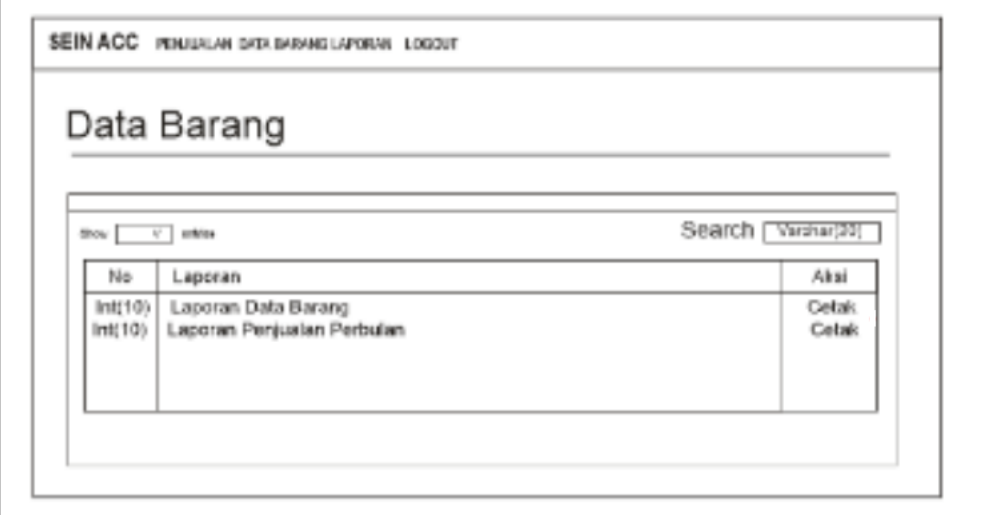

Gambar 3.33 Rancang Antarmuka Halaman Laporan

## 3.2.4.2 Perancangan Antarmuka (Interface Design) Pengguna

## 8. Rancangan Halaman Login Pengguna

Sebelum masuk ke halaman pengguna, pengguna diharuskan untuk validasi id dan password yang sudah ada didalam database terlebih dahulu. Apabila login berhasil maka akan dilanjutkan ke halaman pengguna, apabila gagal maka akan kembali ke *form login*. Rancang antarmuka halaman login ditunjukan pada Gambar 3.31.

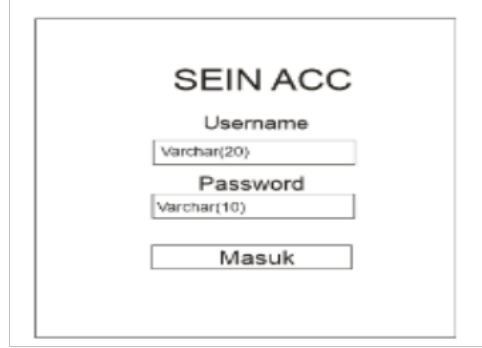

Gambar 3.34 Rancang Antarmuka Halaman Laporan (Pengguna)

9. Rancangan Halaman Menu (Pengguna)

Pada halaman ini digunakan untuk menampilkan home pada pengguna, berupa shortcut untuk mempercepat pengguna memilih menu yang ada pada halaman pengguna. Didalam halaman pengguna terdapat otoritas untuk menambahkan data transaksi dan menampilkan data yang sudah ada didalam *database.* Rancang antarmuka menu admin ditunjukan pada Gambar 3.32.

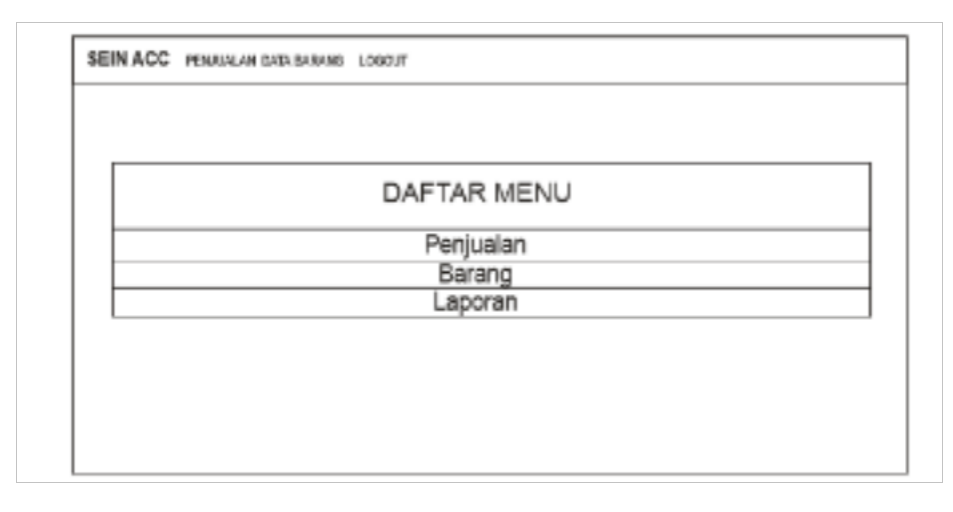

Gambar 3.35 Rancang Antarmuka Halaman Utama (Pengguna) 10. Rancangan Halaman Menu Transaksi

Pada halaman ini digunakan untuk menampilkan halaman penjualan. Didalam penjualan terdapat otoritas untuk melakukan transaksi barang setelah itu data transaksi akan masuk didalam database. Rancang antarmuka menu ditunjukan pada Gambar 3.33.

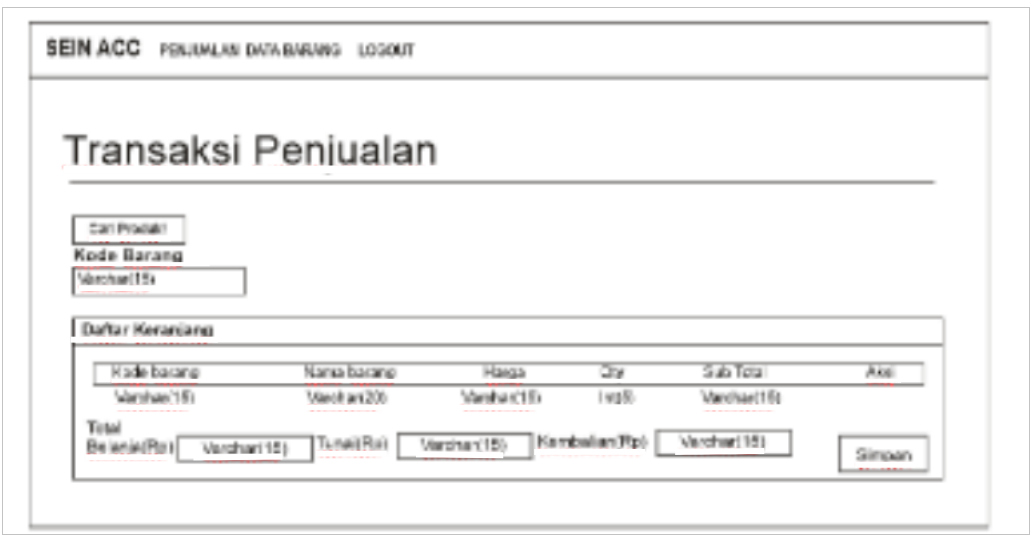

Gambar 3.36 Rancang Antarmuka Halaman Transaksi (Pengguna)

11. Rancangan Halaman Menu Data barang (Pengguna)

Pada halaman ini digunakan untuk menampilkan halaman Barang. Didalam Barang hanya terdapat otoritas untuk melakukan lihat data barang. Rancang antarmuka menu ditunjukan pada Gambar 3.34.

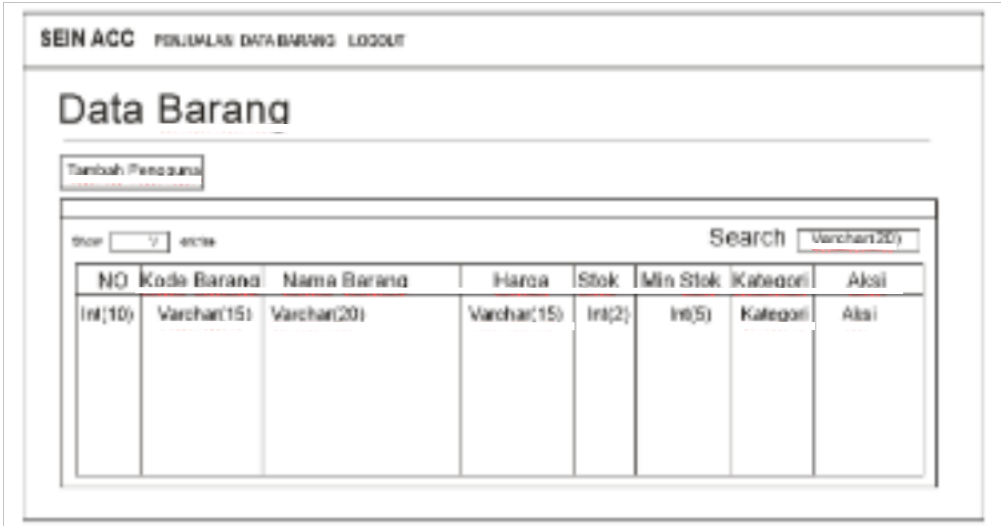

Gambar 3.37 Rancang Antarmuka Halaman Data Barang (Pengguna)

12. Rancangan Halaman Menu Laporan (Pengguna)

Pada halaman ini digunakan untuk menampilkan halaman laporan. Didalam laporan terdapat otoritas untuk melakukan fungsi menampilkan dan cetak data laporan yang sudah masuk dalam database. Rancang antarmuka menu ditunjukan pada Gambar 3.25

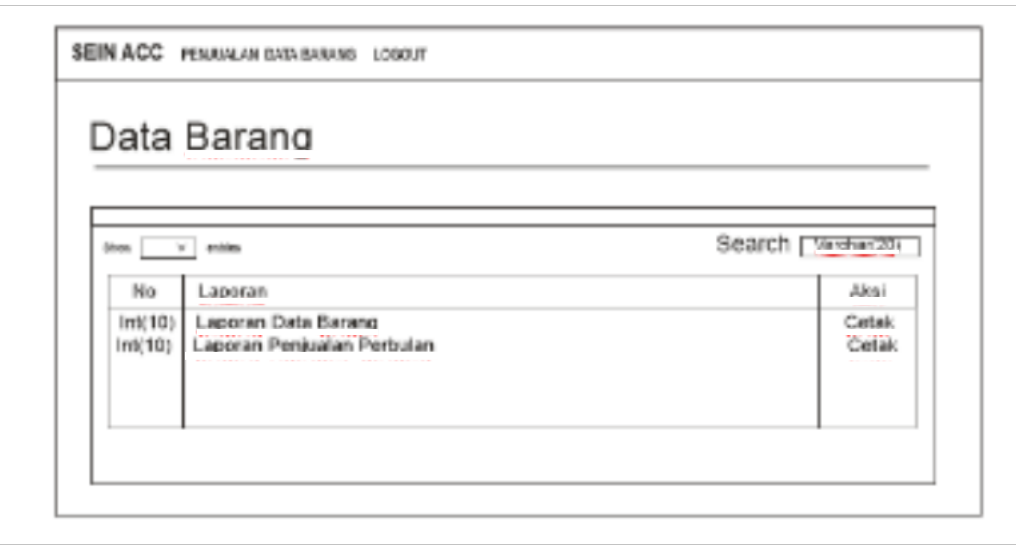

Gambar 3.38 Rancang antarmuka Halaman Laporan (Pengguna)